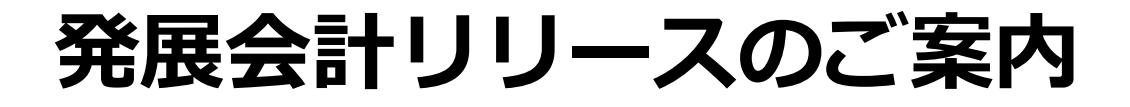

# **2022年12月22日**

# **日本ビズアップ株式会社**

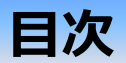

- **1. 【新規機能】年度計画**
- **2. 【P-BANK(AI-OCR)】西暦通帳どうかの設定追加(みずほ銀行)**
- **3. 【P-BANK(AI-OCR)】記号(お客様メモ)を摘要に含めない設定を追加**
- **4. 【P-BANK(AI-OCR)】ドラッグ・アンド・ドロップでファイル指定**
- **5. 【ストレージ】受領区分の絞込み検索**
- **6. 【ストレージ】「取引先を摘要に追加する」チェックボックス追加**
- **7. 法人税の達人/e-Tax添付 令和2年度版対応とCSV出力機能**
- **8. 付箋文字の検索**
- **9. 総合推移表 前期売上高実績の出力**
- **10. 固定資産登録 「複製」ボタン追加**
- **11. 仕訳入力(単一2,3) 決算整理仕訳の入力対応**
- **12.(公益・社福)現預金出納帳取込、Excel摘要取込の追加**

#### **1.【新規機能】年度計画**

**内容**

#### **年度計画を策定する機能を追加いたします。**

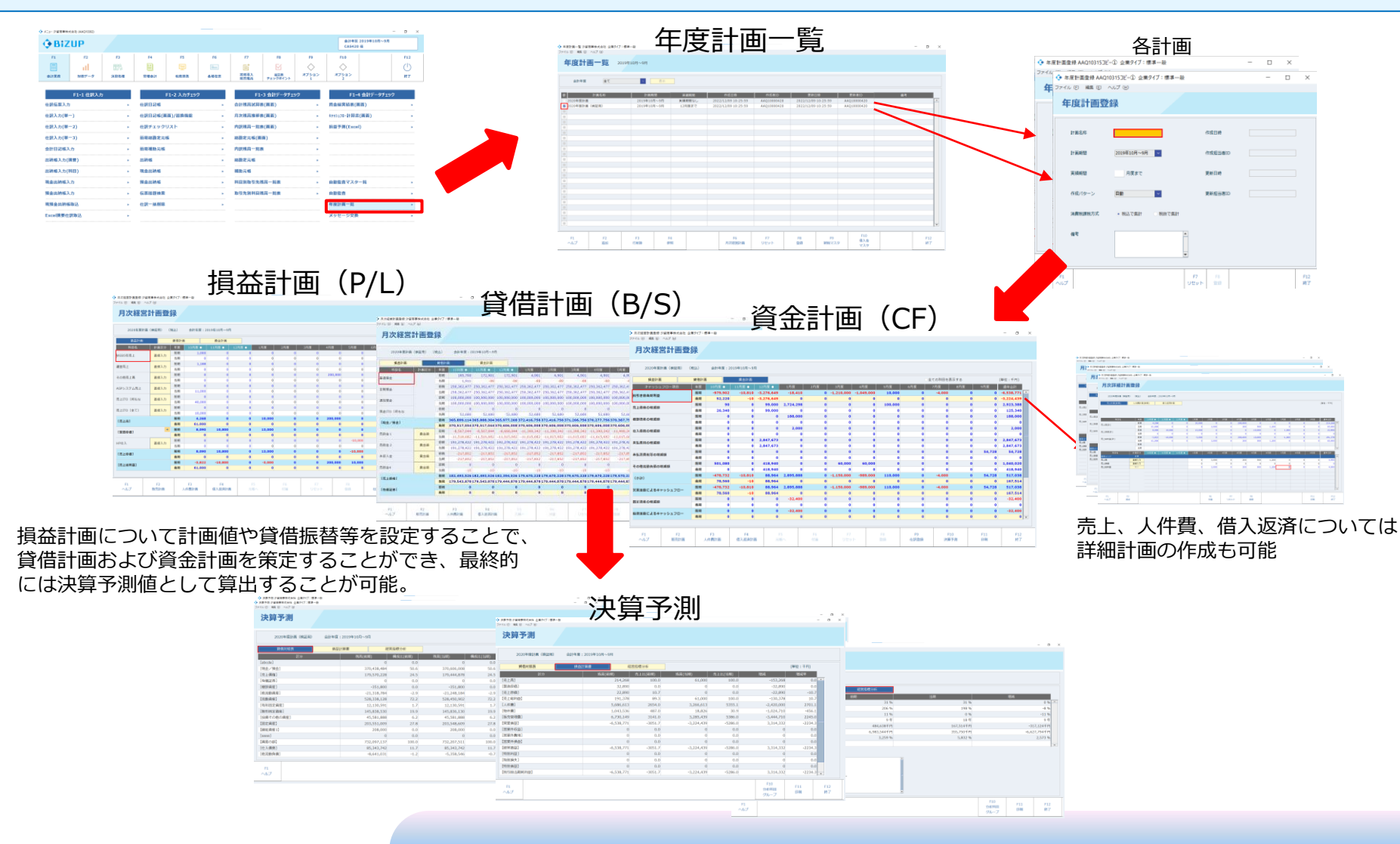

### **2.【P-BANK(AI-OCR)】西暦通帳どうかの設定追加(みずほ銀行)**

#### **内容**

#### **みずほ銀行で日付が西暦表記になっているため、誤った読取結果となるケースの対応です。 通帳連携マスタ登録の「西暦通帳」にチェックを入れて、正しく判別できるようになります。**

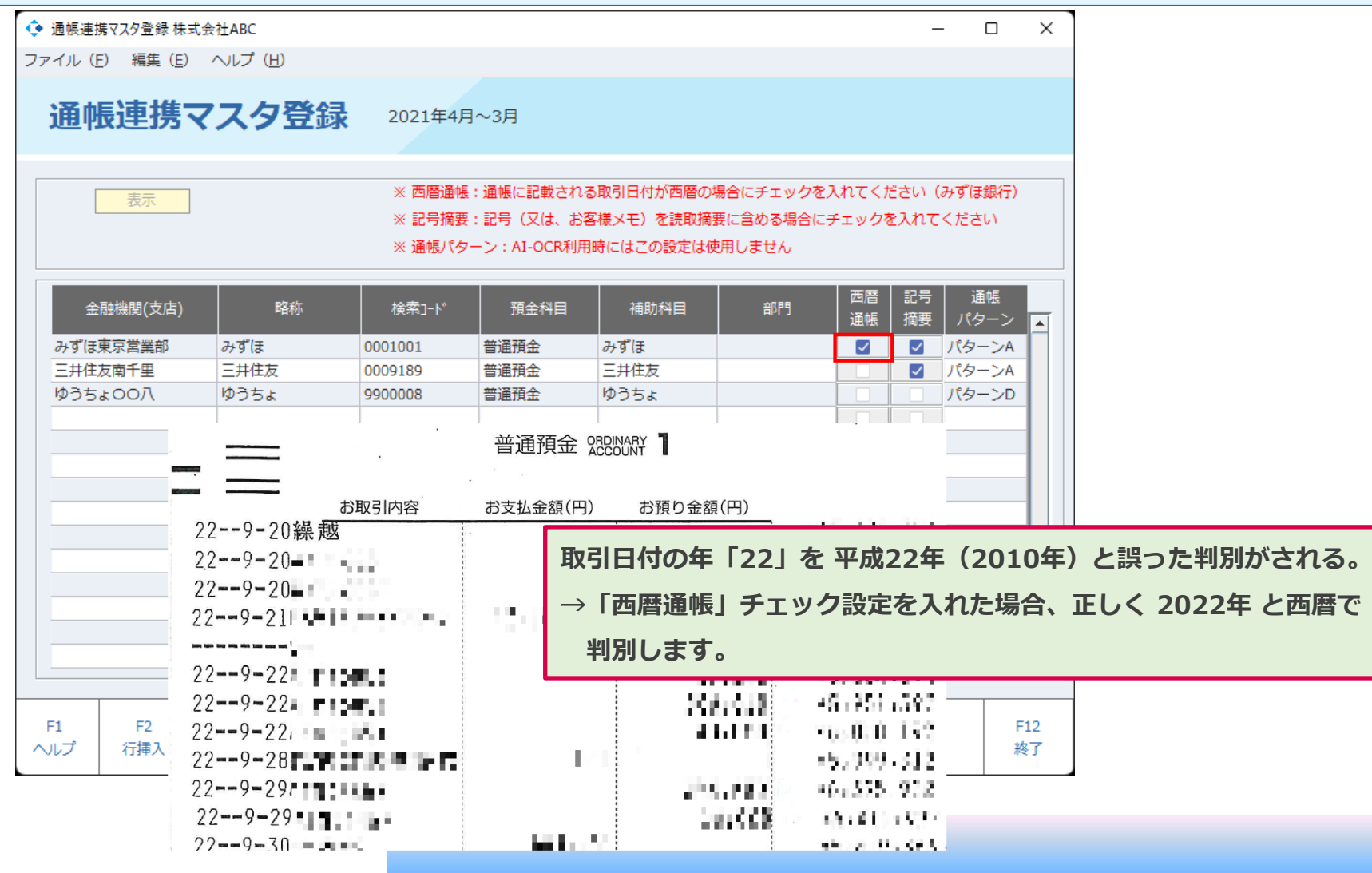

### **3.【P-BANK(AI-OCR)】記号(お客様メモ)を摘要に含めない設定を追加**

#### **内容 これまでは、記号(通帳によってはお客様メモ)項目が摘要文字に含まれていましたが、 通用連携マスタ登録の「記号摘要」チェックボックス設定で、これを含めないようにすることが出来ます。** ← 通帳連携マスタ登録 株式会社ARC  $\Box$  $\times$ ファイル (F) 編集 (E) ヘルプ (H) 涌帳連携マスタ登録 2021年4月~3月 ※ 西暦通帳:通帳に記載される取引日付が西暦の場合にチェックを入れてください(みずほ銀行) 表示 ※記号摘要:記号(又は、お客様メモ)を読取摘要に含める場合にチェックを入れてください ※ 通帳パターン: AI-OCR利用時にはこの設定は使用しません 記号 通帳 西暦 余融機関(支店) 略称 **検索1-ド** 預金科目 補助科目 部門 诵帳 パターン 摘要 みずほ東京営業部 みずほ 0001001 普通預金 みずほ  $\overline{\mathbf{v}}$ パターンA  $\overline{\mathcal{L}}$ 三井住友南千里 三井住友 0009189 普通預金 三井住友  $\overline{\mathbf{v}}$ パターンA ゆうちょOO八 ゆうちょ 9900008 普通預金 ゆうちょ パターンD 普通預金 WWW (兼お借入明細) 提要(お客様メモ) お支払金額 お預り金額 |差引残高(音証語答)|記号·告書号  $20 - 623$  $*256664*$ 001 20-623 投信積立  $*40000$ \*216664\* RT001 20-624 個2  $*11.370$  $1$ T 20-624 掘替 INB \*10000 スズ キイチロウ \*218034\* RT001 20-625 振込 IN 1 9日ウ \*218024\* RT001 F  $F1$ F<sub>2</sub> F<sub>3</sub> F<sub>4</sub> 20-626 カート" (CVA1)  $*10$ \*208024\* QT001 ヘルプ 行挿入 行削除 参昭 リセ 20-627 口座振替4 RT 20-627 口座掘 20-627 口座提 チェックありの場合 振替INBスズキイチロウ  $20 - 627$   $\hbar - h$ " チェックなしの場合 スズキイチロウ20-630 图2 20-630 章話  $NQQQZ$ FΠ **-4-**

### **4.【P-BANK(AI-OCR)】ドラッグ・アンド・ドロップでファイル指定**

**内容**

#### **通帳画像のファイル指定を、ドラッグ・アンド・ドロップで出来るようになります。**

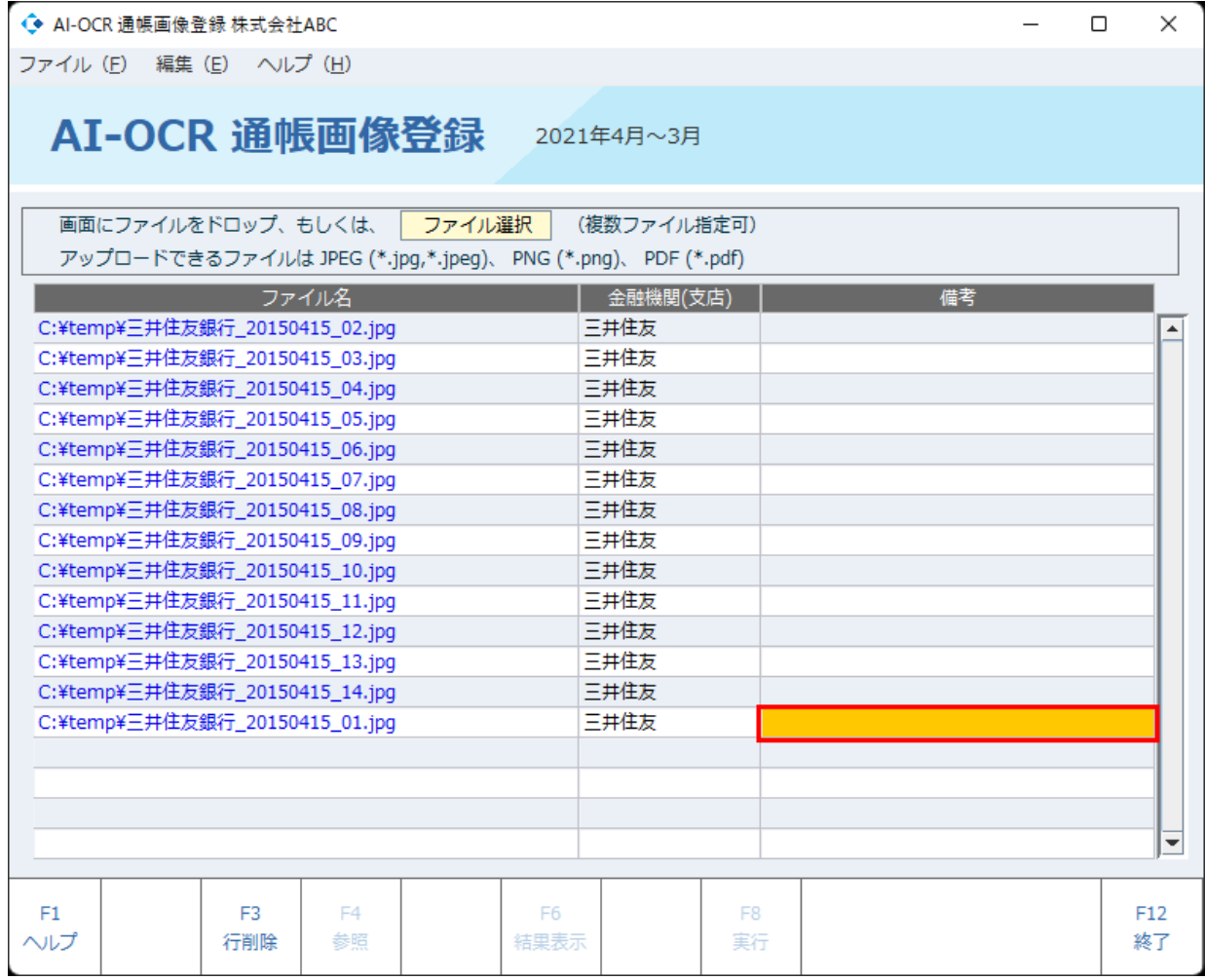

#### **5.【ストレージ】受領区分の絞込み検索**

**内容**

**アップロードファイルの受領区分(電子取引、スキャナ保存、その他)による絞込み検索が できるようになります。**

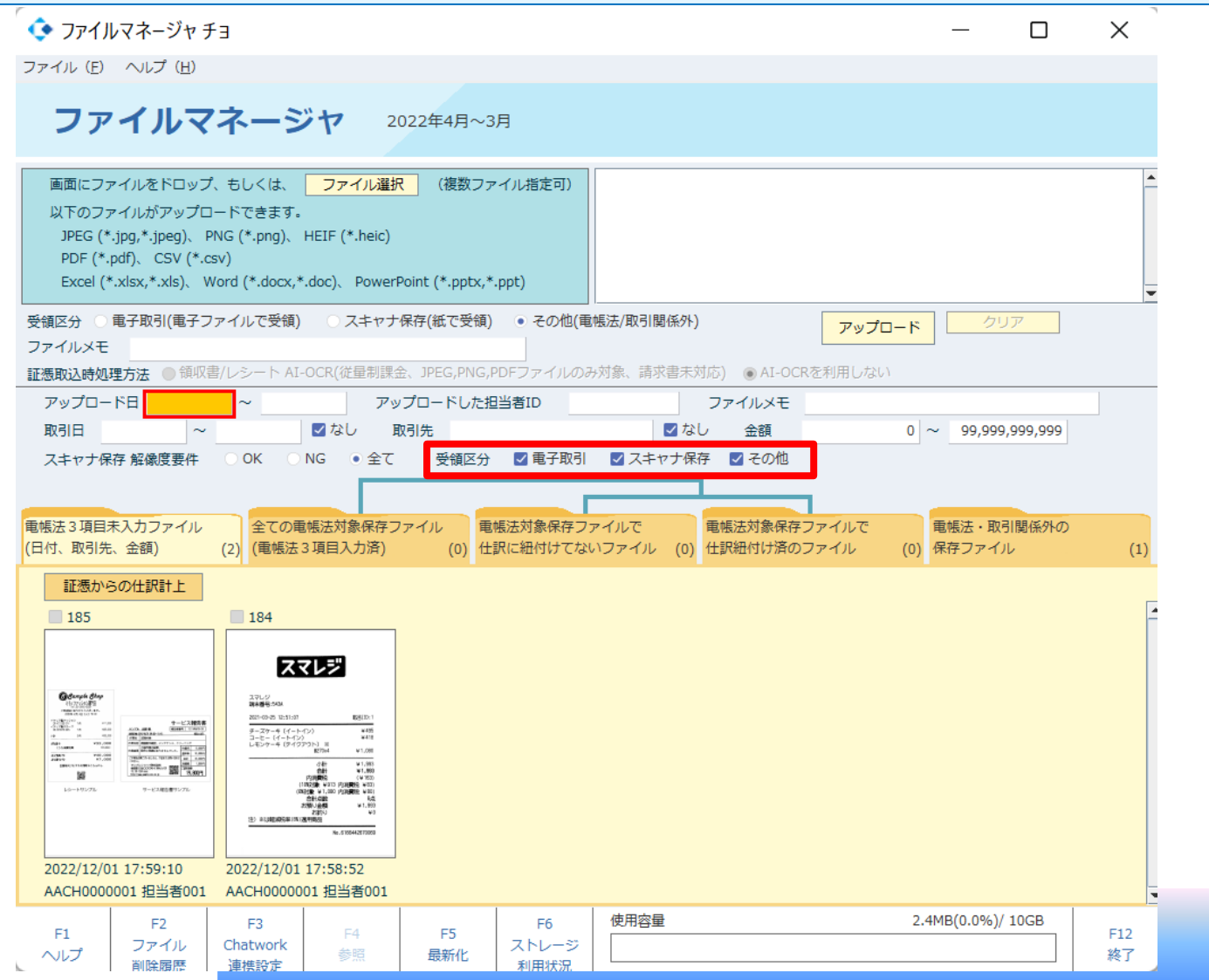

**-6-**

### **6.【ストレージ】「取引先を摘要に追加する」チェックボックス追加**

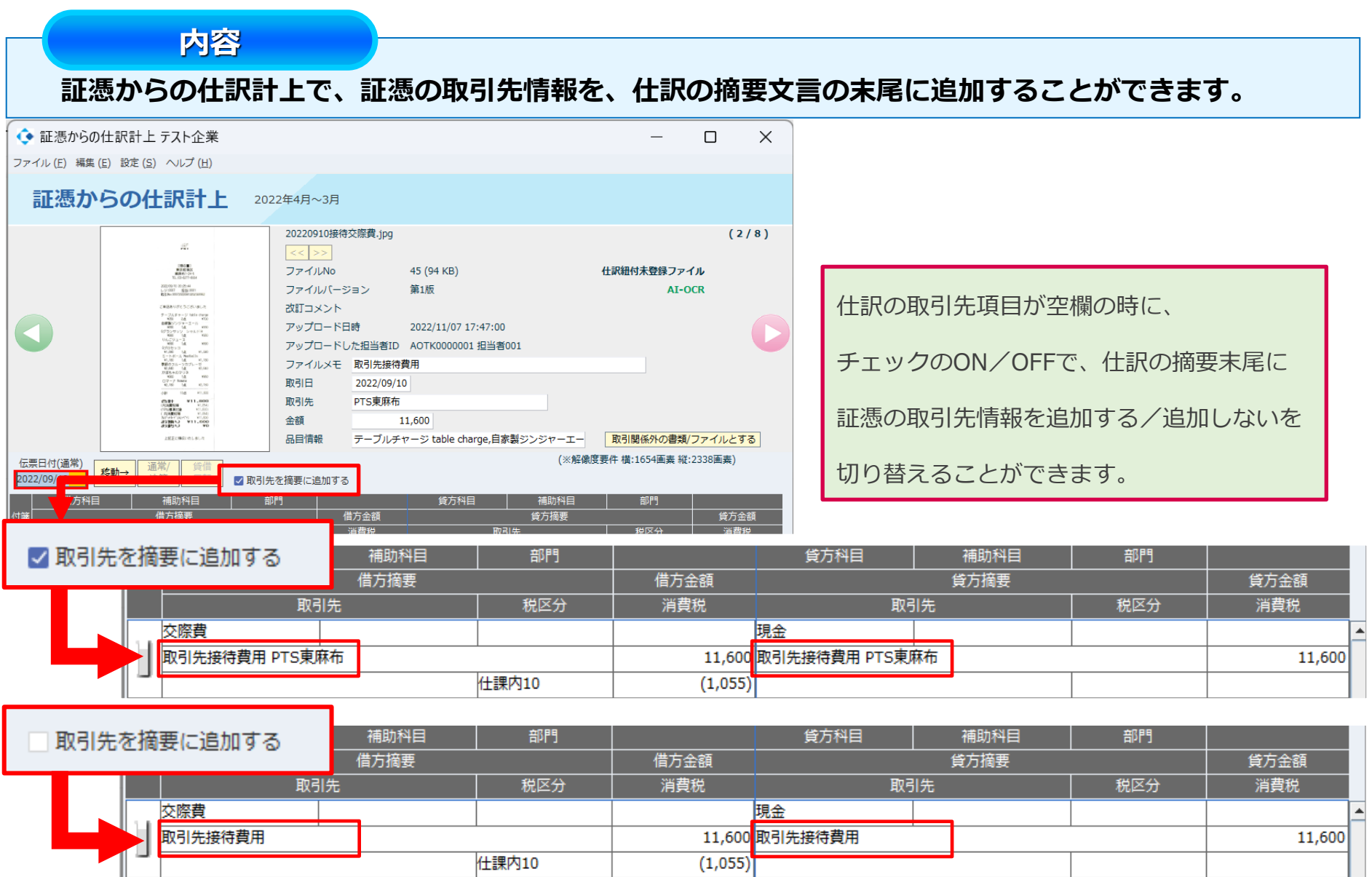

### **7.法人税の達人/e-Tax添付 令和2年度版対応とCSV出力機能**

※H文素賞<br>消税品費<br>新売費および一般管理費」

 $\frac{\mathsf{FA}}{\mathsf{PBH}}$ 

 $$\frac{F6}{\text{m} \times 10\%}$$ 

F7<br>Utforh

F1<br>ヘルプ

WREE (10E)

18.<br>합師

**内容 法人税の達人/e-Tax添付にて令和2年度版以降のバージョンに対応いたしました。** 決算書マスタ登録  $\sigma$   $\times$ 決算書マスタ登録 2019年10月~9月 バージョン変更 バージョン変更 年度 2019年10月~9月 **KI** 2006年度形式 通常設定 法人税の達人 (平成21年度版) パージョン 法人税の違人 (令和2年度版) т. パージョン ボージョン変更 人税の違人 (平成18年度版 集計期目を表示した 法人税の違人 (平成21年度版) 建備対照表の個別表示パターン - 表示 | 金表 | - 書式 | - 参照 | - 佳・碑 1.流動資産 3.投資その他資産  $2.868$ 2月出2 精製引当金 建御引出金 **MADYREAD HAD JTRA** 現在以び無面[20460]<br>|養歌手形[20460]<br>|売勝金[20520] 一括控除 一括控除  $\overline{\phantom{a}}$ 法人税の達人(令和2年度版)を追加 2.有形固定資産 売買金2 壳带金[20520] 利益証 有価証券[20650 法债务控集计算 法债务失常计算 摄影 减值蛋却累計额 减值插失累計额 强烈  $\frac{\text{mBAR}}{\text{d} \ln \text{R} t}$ 減価償却累計額 減価償却累計額 **佐比お典化等[21]** 神社社会資産 ■延校金黄産(2 l. 日常点 開講金[21020 过程将生婴叶结 活場場生産計画 京都入会 **未収入金[21200** 前記書店 第5期用[21040 ×  $\frac{676888}{7688761}$ 遠価償却累計額及び減損損失累計額 発動費率(202) • 減価償却累計額及び減損損失累計額 一括控除 一括控除 Ŀ **V** [RKBZ直径]<br>建物 课物[21740] 構築物 编版物[2184] 損益計算書の個別表示パターン 精治切<br>梅城及び部置<br>申共運発共<br>工具器具備品<br>黄産の節合計 機械及び装置[21940]<br>車両運搬用[22090] 1.売上高 3.販売管理費及び一般管理費 IA. BARUMB(2 建结束元 費目別掲記 Ŀ 2.売上原価 区分掲記(商品売上原価と製品製造原価) 山ブ  $-12$ e-Tax名称が令和2年度版に F7<br>キャンセル  $rac{F8}{OK}$ **F7** キャンセル バージョン更新される令和2年度版に反映実行 決算書マスタ登録 インタン インタン 「変更できません」のメッセージが表示された項目については F4参照押下して、任意の項目を選択可能 決算書マスタ登録 2019年10月~9月 → 決算書732登録 沙留高事株式会社 0 RESURSINESSES<br>2206 U MED 88 O BED 06 ● 安遠できなかった項目があります。確認して再設定して下さい。[281] 年度 2019年10月~9月  $2 - 88$ 2006年度形式 決算書マスタ登録 20194108~4 件数 [15件] 無計期日を表示し ー<br>新興のスポート管理書 8-8 84 125 135 136 **MARGILA FORDERS**  $\boxed{OK}$   $\boxed{AB}^*$ 4度 2019年10月~1月 - 61 分類組集 新売費および -<br>3.卵表示 - 18 - 6 台計 3<br>2.表示 - 18 - 5.映画 2  $0.888$ **ALCOHOL: AZ LAN ARA** 収集員子当 <独自项目: ■与[106200130 営業活動による収益「10D100010」「タイトル】 道職会 退職金(10E200490) 営業活動による収益の内訳[10D100090][タイトル] **WAS 106201** RALE(1001)<br>EMCSEHATLA<br>EMCSEHATLA 総売上高[10D100100] 1998年12 売上値引及び厚り高「10D1001101 |<br>|信利厚生費<br>|超与引当金繰入防 にはません!<br>- 相応上げた 2表示  $B$   $5.0012$ 営業活動による費用·売上原価[10F100010]「タイトル] 営業費用[10E100040] 夜戦性指金線入  $2$ 表示<br>2 表示 期目2 退職給付引当金額入額[10E20]  $\begin{array}{l} 19.7463 \\ 0.014993 \\ 0.3.8 \\ 0.4.8 \\ \end{array}$  $\left| \begin{array}{c} 1 \\ 2 \end{array} \right|$  , and  $\frac{B}{B}$  5  $\frac{37B}{38B2}$ 料用飲食費<br>外注費 営業運<br />
10E10006 2.表示示<br>2.表示示示<br>2.表示表示 BR: 外注册(10F20) 営業活動による費用·売上原価の内訳[106100080][タイトル] *川道発送賞*<br>応告首伝賞<br>交際賞  $5$  JHH 2 商品売上原価[10E100090] CARGRISE  $2.000$   $8.0002$ - 8 5 3 3 3 3 3 3 3 3 3 3 3 3 3 3 3 4 5 2 2 3 4 5 3 3 4 5 2 2 3 4 5 3 4 5 2 2 3 4 5 3 2 3 4 5 2 2 3 5 3 2 2 3 5 3 2 2 3 5 3 2 2 3 5 3 2 2 3 5 3 2 2 3 5 3 2 2 3 5 3 2 2 3 5 3 2 2 3 5 3 2 2 3 5 3 2 2 3 5 3 2 2 3 5 3 2 2 3  $\begin{tabular}{|c|c|c|c|c|} \hline 2,882 & \textbf{B} & 2,882 \\ \hline 2,882 & \textbf{B} & 6,881 \\ \hline 2,882 & \textbf{B} & 6821 \\ \hline 2,882 & \textbf{B} & 6821 \\ \hline 2,883 & \textbf{C} & 1,883 \\ \hline 3,888 & \textbf{C} & 2,882 \\ \hline \end{tabular}$ 商品組合たた知恵[10F10 交際費[10E200150]<br>会議費[10E201130] 会議員 60821-0338 当期商品仕入高[10E100130] 外国交通商 商品期末たな卸高[10E100140] <表示示<br>2表示<br>2 表示  $aca$ 通信器(10E2) <sub>相元于数科</sub><br>相元于数科<br>相元促進費 ※協員(10E200180)<br>販売学数科[10E200020<br>販売信遣費[10E200740 @fff10F1001501 商品伯勘定振替高[10E100160]

 $\frac{12}{105}$ 

 $\frac{1}{2000}$  $\frac{12}{10000}$ 

商品評価損[10E100170]

製品売上原価[10E100210]

製品期首たな卸高「10E100220 *<u>CARLES BEAUTIFUL</u>* 

> $\begin{array}{c} \text{F7} \\ \text{F9}\text{V} \\ \end{array}$ F8<br>OK

小計[10E100180] 差引[10E100190]

### **7.法人税の達人/e-Tax添付 令和2年度版対応とCSV出力機能**

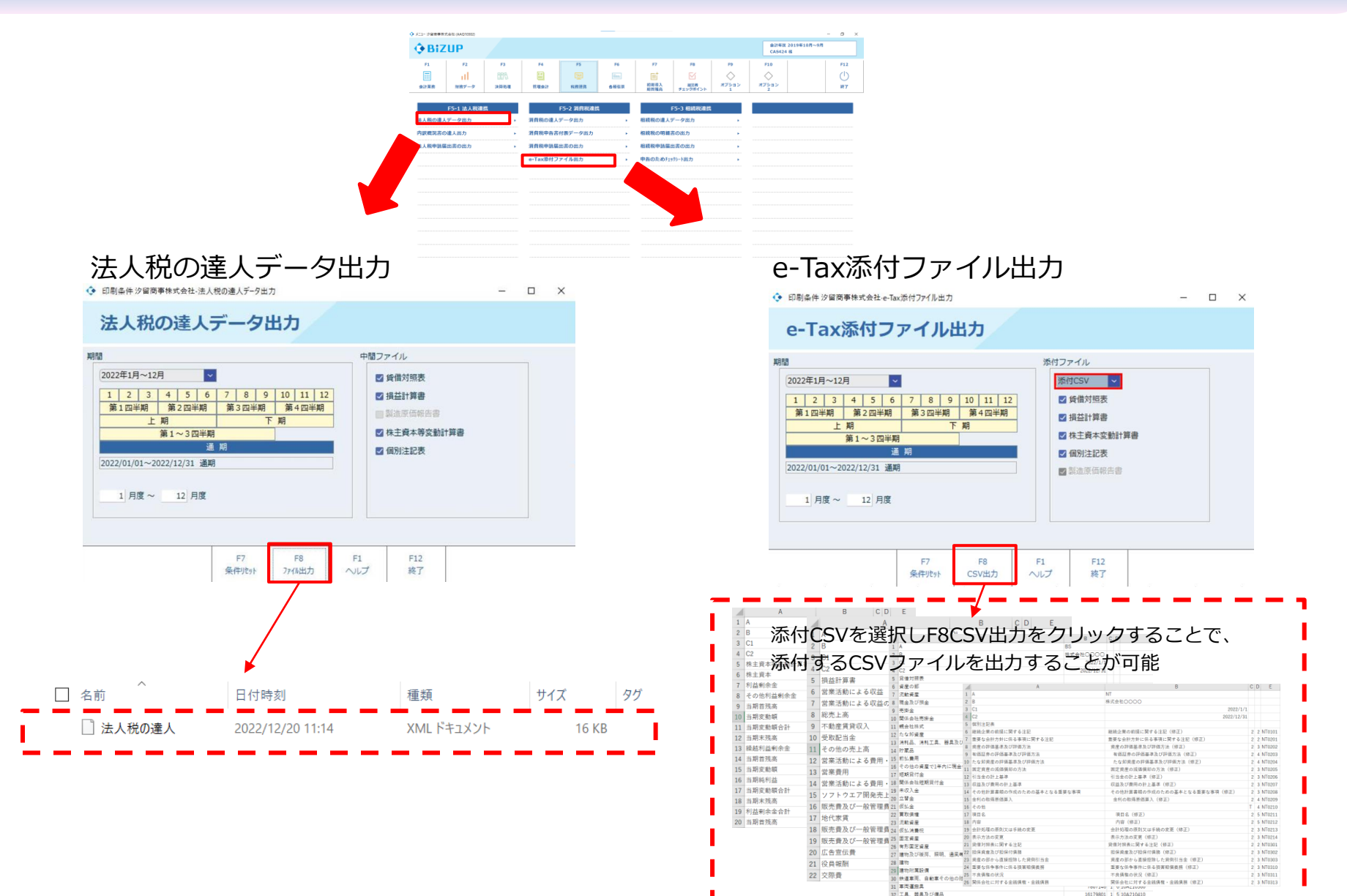

#### **8.付箋文字の検索**

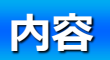

#### **検索画面で付箋文字のあいまい検索ができます。 対象画面:仕訳伝票入力、仕訳日記帳(画面)、伝票履歴検索、仕訳入力(単一)、仕訳入力(単一2)、 仕訳入力(単一3) 、総勘定元帳(画面) 、現金出納帳入力、預金出納帳入力 出納帳入力(摘要)、出納帳入力(科目)**

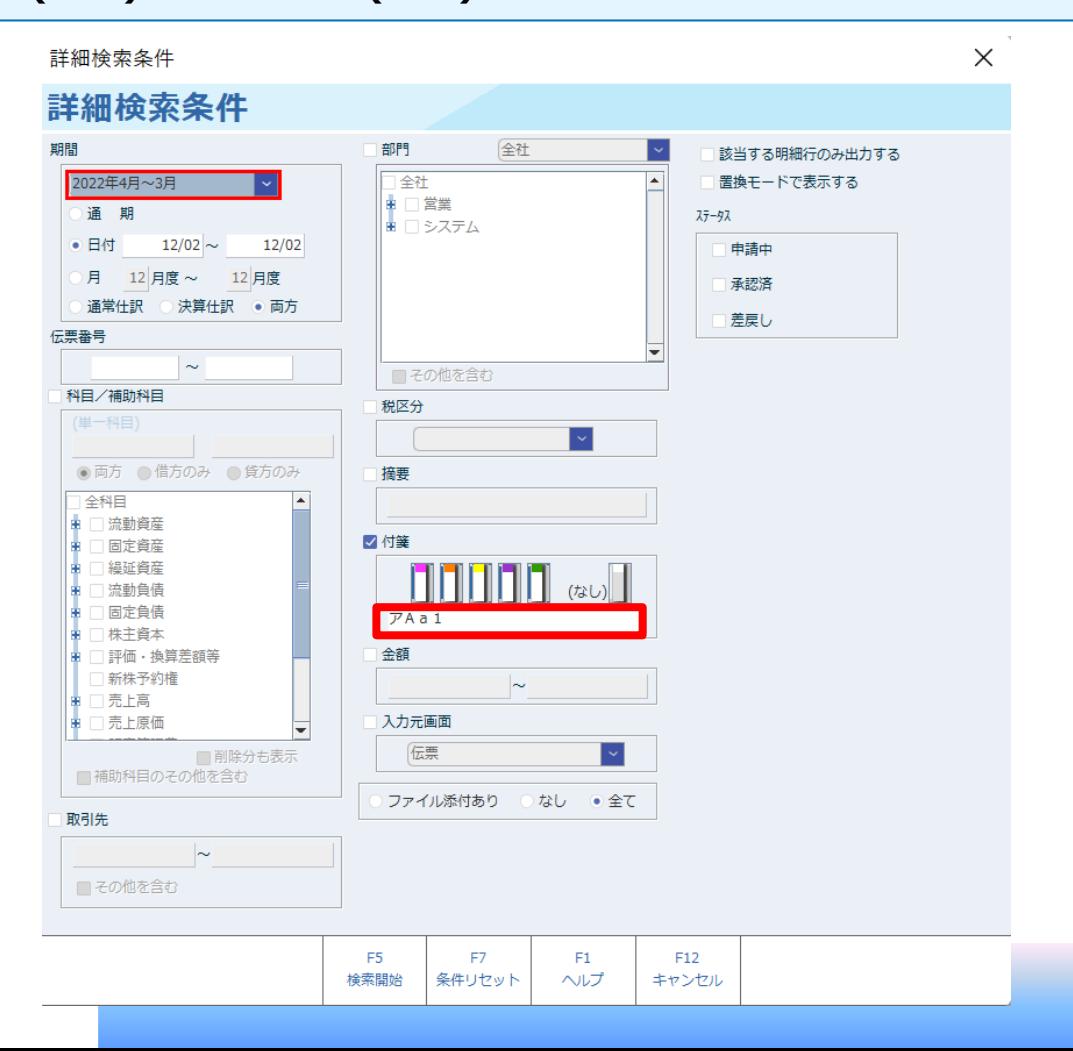

#### **8.付箋文字の検索**

**内容**

#### **また、対象画面で表示された付箋に付箋文字が存在する場合、カーソルを当ててポップアップで 付箋文字の確認ができます。**

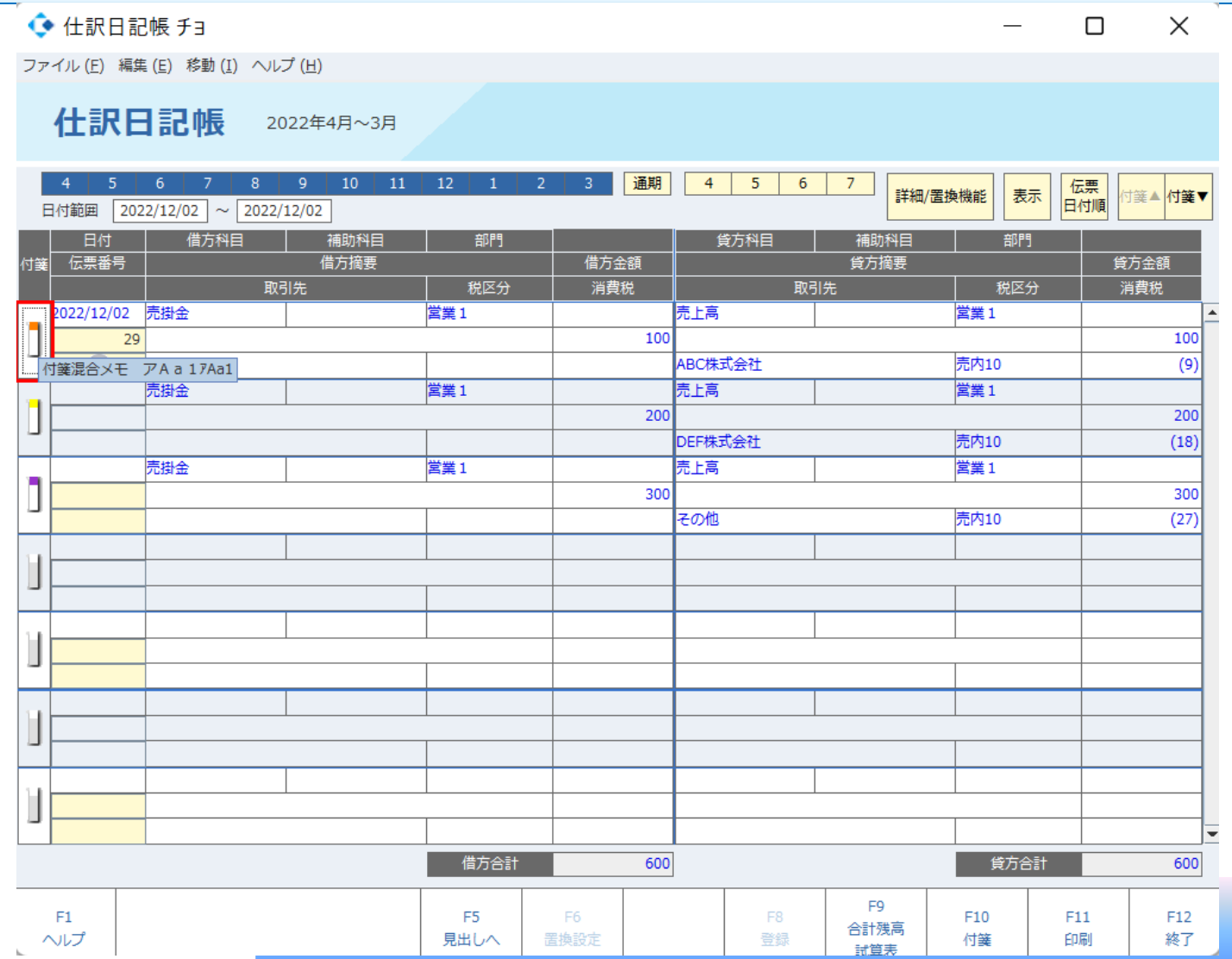

**-11-**

### **9.総合推移表 前期売上高実績の出力**

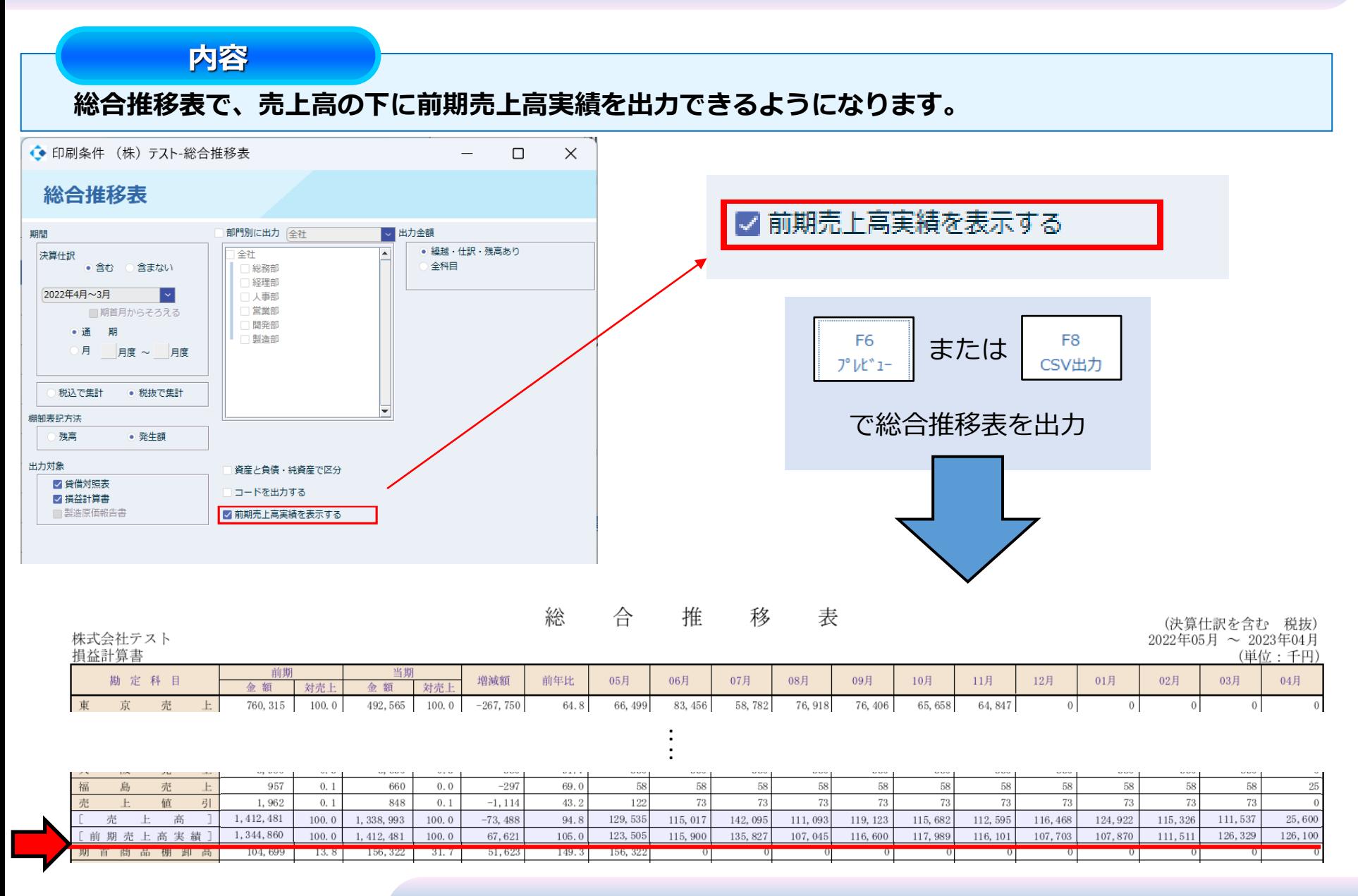

## **10.固定資産登録 「複製」ボタン追加**

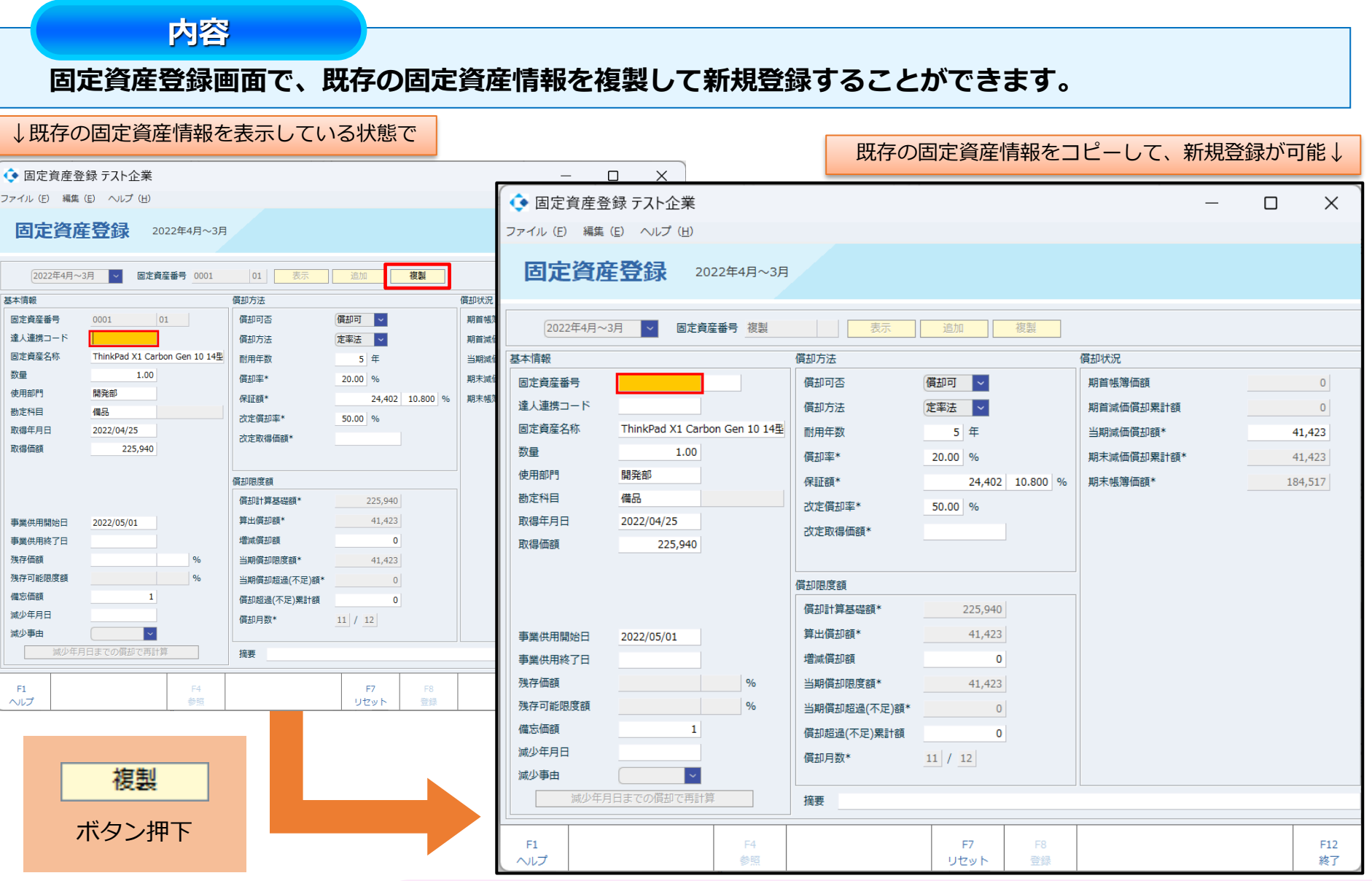

### **11.仕訳入力(単一2,3) 決算整理仕訳の入力対応**

**内容**

#### **仕訳入力(単一)と同じように、決算仕訳入力を決算月と通常月で区別して入力できるよう 決算トグルボタンを追加いたしました。**

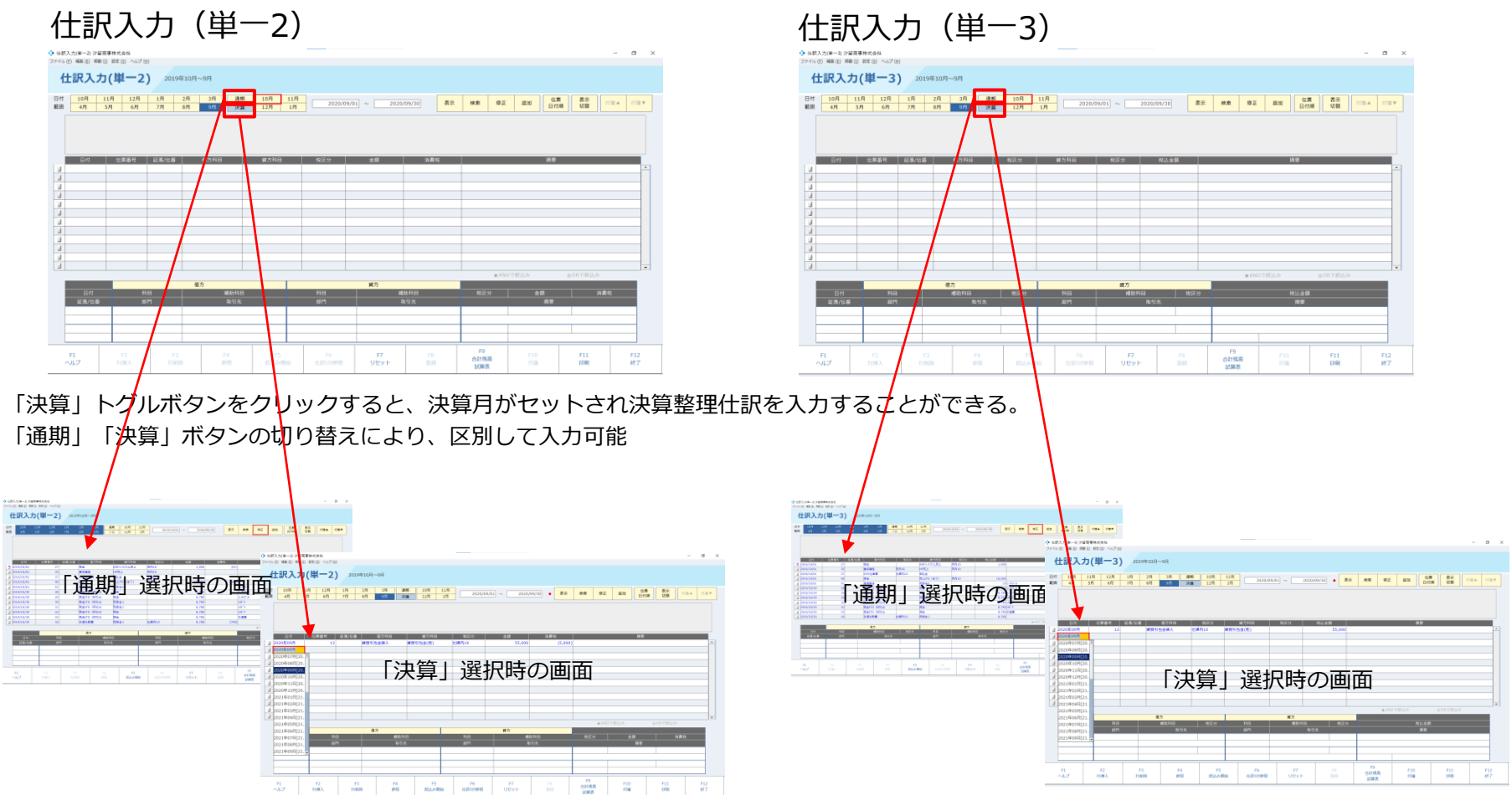

### **12.(公益・社福)現預金出納帳取込、Excel摘要取込の追加**

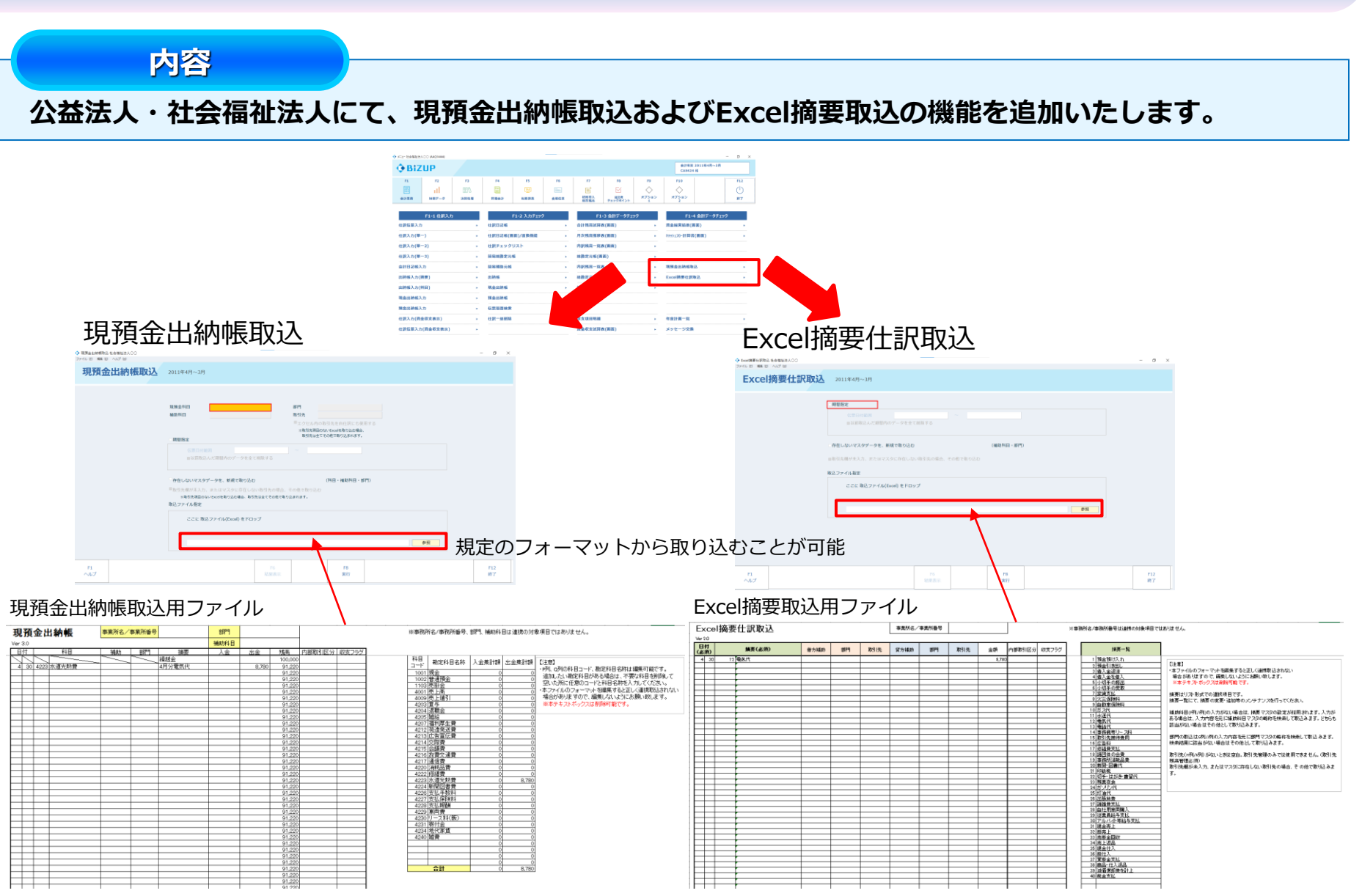